# 使用RIP的GRE通道上的路由器到路由器 IPSec(RSA金鑰)配置示例

# 目錄

[簡介](#page-0-0) [必要條件](#page-0-1) [需求](#page-0-2) [採用元件](#page-0-3) [慣例](#page-0-4) [設定](#page-1-0) [網路圖表](#page-1-1) [組態](#page-1-2) [驗證](#page-5-0) [疑難排解](#page-10-0) [疑難排解程序](#page-10-1) [疑難排解指令](#page-11-0) [相關資訊](#page-19-0)

# <span id="page-0-0"></span>簡介

本文檔為具有RSA金鑰的路由器提供了一個配置示例。兩台路由器都配置了RSA金鑰和帶路由資訊 協定(RIP)的IPSec/通用路由封裝(GRE)隧道。

# <span id="page-0-1"></span>必要條件

# <span id="page-0-2"></span>需求

本文件沒有特定需求。

# <span id="page-0-3"></span>採用元件

本文中的資訊係根據以下軟體和硬體版本:

•運行Cisco IOS®軟體版本12.2的Cisco路由器 本文中的資訊是根據特定實驗室環境內的裝置所建立。文中使用到的所有裝置皆從已清除(預設 )的組態來啟動。如果您的網路正在作用,請確保您已瞭解任何指令可能造成的影響。

# <span id="page-0-4"></span>慣例

如需文件慣例的詳細資訊,請參閱<u>[思科技術提示慣例](//www.cisco.com/en/US/tech/tk801/tk36/technologies_tech_note09186a0080121ac5.shtml)</u>。

<span id="page-1-0"></span>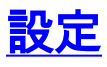

本節提供用於設定本文件中所述功能的資訊。

**注意:**要查詢有關本文檔中使用的命令的其他資訊,請使用<mark>[命令查詢工具](//tools.cisco.com/Support/CLILookup/cltSearchAction.do)(僅限註</mark>冊客戶)。

# <span id="page-1-1"></span>網路圖表

本檔案會使用以下網路設定:

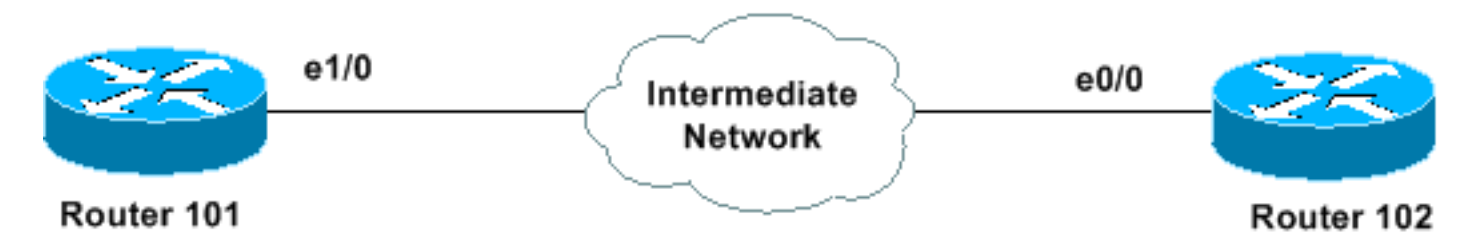

<span id="page-1-2"></span>組態

本檔案會使用以下設定:

- 路由器101的加密配置
- 路由器101
- 路由器102的加密配置
- 路由器102

# 路由器101的加密配置

```
101(config)#crypto isakmp enable
101(config)#crypto isakmp identity hostname
101(config)#crypto isakmp policy 1
101(config-isakmp)#authentication rsa-encr
101(config)#access-list 101 permit gre host 20.1.1.1
host 20.1.1.2
101(config)#crypto ipsec transform-set test esp-des esp-
sha-hmac
101(cfg-crypto-trans)#mode transport
101(config)#crypto map test 10 ip
101(config)#crypto map test 10 ipsec-is
% NOTE: This new crypto map will remain disabled until a
peer
         and a valid access list have been configured.
101(config-crypto-map)#set transform-set test
101(config-crypto-map)#match address 101
101(config-crypto-map)#set peer 20.1.1.2
101(config-crypto-map)#
101(config)#access-list 101 permit gre host 20.1.1.1
host 20.1.1.2
101(config)#interface Tunnel0
101(config-if)#crypto map test
101(config)#interface ethernet 1/0
```

```
101(config-if)#crypto map test
路由器101
Building configuration...
Current configuration : 1486 bytes
!
version 12.2
service timestamps debug datetime msec
service timestamps log datetime msec
no service password-encryption
!
hostname 101
!
!
clock timezone PST -8
ip subnet-zero
ip domain name cisco.com
ip host 102.cisco.com 20.1.1.2
!
ip audit notify log
ip audit po max-events 100
!
crypto isakmp policy 1
 authentication rsa-encr
crypto isakmp identity hostname
crypto isakmp keepalive 20 5
!
!
crypto ipsec transform-set test esp-des esp-sha-hmac
 mode transport
!
crypto map test 10 ipsec-isakmp
 set peer 20.1.1.2
 set transform-set test
 match address 101
!
!
crypto key pubkey-chain rsa
 named-key 102.cisco.com
  key-string
   305C300D 06092A86 4886F70D 01010105 00034B00 30480241
00DB4FEB EF0C0D3D
    72FC5BD3 29C8E94B 726161BC F1AF337C E5F2D11D FBFC2245
95EA2AB7 9D09156C
    08A5A7CD 36E43D94 F1E3C978 37A79379 384D2A72 CE575E91
3F020301 0001
   quit
  !
  !
  !
  interface Loopback1
 ip address 192.168.1.1 255.255.255.0
!
interface Tunnel0
  ip address 10.10.10.1 255.255.255.252
  ip mtu 1420
  tunnel source Ethernet1/0
  tunnel destination 20.1.1.2
  crypto map test
!
interface Ethernet0/0
```

```
 ip address 1.1.1.1 255.255.255.0
!
interface Ethernet1/0
  ip address 20.1.1.1 255.255.255.0
  crypto map test
!
interface Serial2/0
 no ip address
 shutdown
!
interface Serial3/0
 no ip address
 shutdown
!
router rip
 version 2
  passive-interface Ethernet1/0
  network 10.0.0.0
 network 192.168.1.0
!
ip classless
no ip http server
!
!
access-list 101 permit gre host 20.1.1.1 host 20.1.1.2
!
!
line con 0
line aux 0
line vty 0 4
 login
!
end
101#
路由器102的加密配置
102(config)#crypto isakmp enable
102(config)#crypto isakmp identity hostname
102(config)#crypto isakmp policy 1
102(config-isakmp)#authentication rsa-encr
102(config)#access-list 101 permit gre host 20.1.1.2
host 20.1.1.1
102(config)#crypto ipsec transform-set test esp-des esp-
sha-hmac
102(cfg-crypto-trans)#mode transport
102(config)#crypto map test 10 ip
102(config)#crypto map test 10 ipsec-is
% NOTE: This new crypto map will remain disabled until a
peer
         and a valid access list have been configured.
102(config-crypto-map)#set transform-set test
102(config-crypto-map)#match address 101
102(config-crypto-map)#set peer 20.1.1.1
102(config-crypto-map)#
102(config)#interface Tunnel0
102(config-if)#crypto map test
102(config)#interface ethernet 1/0
```
### 102(config-if)#**crypto map test**

### 路由器102

```
102#write terminal
Building configuration...
Current configuration : 1484 bytes
!
version 12.2
service timestamps debug datetime msec
service timestamps log datetime msec
no service password-encryption
!
hostname 102
!
!
clock timezone PST -8
ip subnet-zero
ip domain name cisco.com
ip host 101.cisco.com 20.1.1.1
!
ip audit notify log
ip audit po max-events 100
!
crypto isakmp policy 1
 authentication rsa-encr
crypto isakmp identity hostname
crypto isakmp keepalive 20 5
!
!
crypto ipsec transform-set test esp-des esp-sha-hmac
 mode transport
!
crypto map test 10 ipsec-isakmp
 set peer 20.1.1.1
  set transform-set test
 match address 101
!
!
crypto key pubkey-chain rsa
 named-key 101.cisco.com
   address 20.1.1.1
   key-string
    305C300D 06092A86 4886F70D 01010105 00034B00 30480241
00A7D24F E6E15787
   5EE1434A A76A3DC1 ADE96A4D C6B4D0F3 A7DDAD10 446EF83A
89D1115F 0C517118
   ECAF418E F4C84823 2A017B97 F85690EF EBCF3414 AB3E81F6
A5020301 0001
   quit
  !
  !
  !
  interface Loopback1
 ip address 172.16.1.1 255.255.255.0
!
interface Tunnel0
  ip address 10.10.10.2 255.255.255.252
  ip mtu 1420
  tunnel source Ethernet0/0
  tunnel destination 20.1.1.1
  crypto map test
```

```
!
interface Ethernet0/0
  ip address 20.1.1.2 255.255.255.0
 crypto map test
!
interface Ethernet1/0
 no ip address
!
interface Serial2/0
 no ip address
 shutdown
!
interface Serial3/0
 no ip address
 shutdown
!
router rip
 version 2
 passive-interface Ethernet0/0
 network 10.0.0.0
 network 172.16.0.0
!
ip classless
no ip http server
!
!
access-list 101 permit gre host 20.1.1.2 host 20.1.1.1
!
!
line con 0
line aux 0
line vty 0 4
 login
!
end
102#
```
# <span id="page-5-0"></span>驗證

本節提供的資訊可用於確認您的組態是否正常運作。

<mark>[輸出直譯器工具](https://www.cisco.com/cgi-bin/Support/OutputInterpreter/home.pl)(僅供<u>註冊</u>客戶使用)支援某些[show](https://www.cisco.com/cgi-bin/Support/OutputInterpreter/home.pl)命令,此工具可讓您檢視show命令輸出的分析。</mark>

- show crypto isakmp sa detail 顯示對等體上的所有當前網際網路金鑰交換(IKE)安全關聯 (SA)。
- show crypto ipsec sa 顯示當前SA使用的設定。
- show crypto engine connections active 顯示加密引擎的配置資訊摘要。
- show ip route 顯示路由表的當前狀態。

### 路由器101命令輸出

#### 101#**show crypto isakmp sa detail**

\*Dec 28 21:15:19.371: ISAKMP (0:14): purging node 543282640

- Codes: C IKE configuration mode, D Dead Peer Detection
	- K Keepalives, N NAT-traversal
	- X IKE Extended Authentication

 psk - Preshared key, rsig - RSA signature renc - RSA encryption

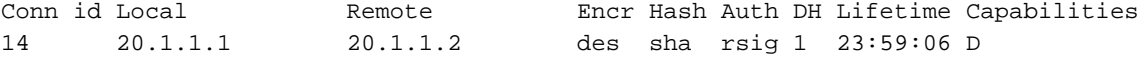

#### 101#**show crypto ipsec sa**

```
interface: Ethernet1/0
     Crypto map tag: test, local addr. 20.1.1.1
    local ident (addr/mask/prot/port): (20.1.1.1/255.255.255.255/47/0)
    remote ident (addr/mask/prot/port): (20.1.1.2/255.255.255.255/47/0)
    current_peer: 20.1.1.2:500
     PERMIT, flags={origin_is_acl,}
     #pkts encaps: 0, #pkts encrypt: 0, #pkts digest 0
     #pkts decaps: 0, #pkts decrypt: 0, #pkts verify 0
     #pkts compressed: 0, #pkts decompressed: 0
     #pkts not compressed: 0, #pkts compr. failed: 0
     #pkts not decompressed: 0, #pkts decompress failed: 0
     #send errors 1, #recv errors 0
      local crypto endpt.: 20.1.1.1, remote crypto endpt.: 20.1.1.2
      path mtu 1420, media mtu 1420
      current outbound spi: 7FB7A347
      inbound esp sas:
       spi: 0x7221D7D2(1914820562)
         transform: esp-des esp-sha-hmac ,
         in use settings ={Transport, }
         slot: 0, conn id: 2000, flow_id: 1, crypto map: test
         sa timing: remaining key lifetime (k/sec): (4468975/3586)
         IV size: 8 bytes
         replay detection support: Y
      inbound ah sas:
      inbound pcp sas:
      outbound esp sas:
       spi: 0x7FB7A347(2142741319)
         transform: esp-des esp-sha-hmac ,
         in use settings ={Transport, }
         slot: 0, conn id: 2001, flow_id: 2, crypto map: test
         sa timing: remaining key lifetime (k/sec): (4468975/3586)
         IV size: 8 bytes
         replay detection support: Y
      outbound ah sas:
      outbound pcp sas:
interface: Tunnel0
     Crypto map tag: test, local addr. 20.1.1.1
    local ident (addr/mask/prot/port): (20.1.1.1/255.255.255.255/47/0)
    remote ident (addr/mask/prot/port): (20.1.1.2/255.255.255.255/47/0)
    current_peer: 20.1.1.2:500
    PERMIT, flags={origin_is_acl,}
     #pkts encaps: 0, #pkts encrypt: 0, #pkts digest 0
```
 #pkts decaps: 0, #pkts decrypt: 0, #pkts verify 0 #pkts compressed: 0, #pkts decompressed: 0 #pkts not compressed: 0, #pkts compr. failed: 0 #pkts not decompressed: 0, #pkts decompress failed: 0 #send errors 1, #recv errors 0 local crypto endpt.: 20.1.1.1, remote crypto endpt.: 20.1.1.2 path mtu 1420, media mtu 1420 current outbound spi: 7FB7A347 inbound esp sas: spi: 0x7221D7D2(1914820562) transform: esp-des esp-sha-hmac , in use settings ={Transport, } slot: 0, conn id: 2000, flow\_id: 1, crypto map: test sa timing: remaining key lifetime (k/sec): (4468975/3585) IV size: 8 bytes replay detection support: Y inbound ah sas: inbound pcp sas: outbound esp sas: spi: 0x7FB7A347(2142741319) transform: esp-des esp-sha-hmac , in use settings ={Transport, } slot: 0, conn id: 2001, flow\_id: 2, crypto map: test sa timing: remaining key lifetime (k/sec): (4468975/3584) IV size: 8 bytes replay detection support: Y outbound ah sas:

outbound pcp sas:

#### 101#**show crypto engine connections active**

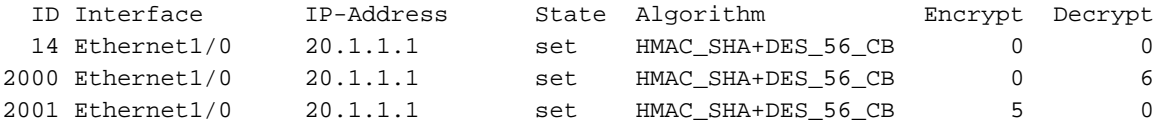

101#**show ip route**

Codes: C - connected, S - static, R - RIP, M - mobile, B - BGP D - EIGRP, EX - EIGRP external, O - OSPF, IA - OSPF inter area N1 - OSPF NSSA external type 1, N2 - OSPF NSSA external type 2 E1 - OSPF external type 1, E2 - OSPF external type 2 i - IS-IS, L1 - IS-IS level-1, L2 - IS-IS level-2, ia - IS-IS inter area \* - candidate default, U - per-user static route, o - ODR P - periodic downloaded static route

Gateway of last resort is not set

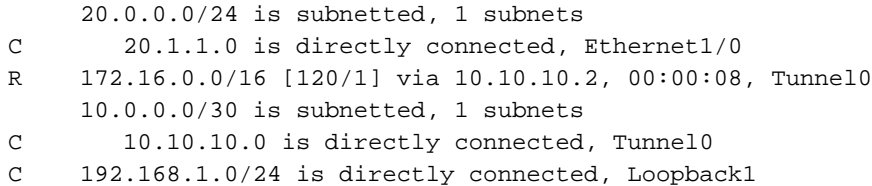

## 101# 路由器102命令輸出

#### 102#**show crypto isakmp sa detail**

Codes: C - IKE configuration mode, D - Dead Peer Detection K - Keepalives, N - NAT-traversal X - IKE Extended Authentication psk - Preshared key, rsig - RSA signature renc - RSA encryption

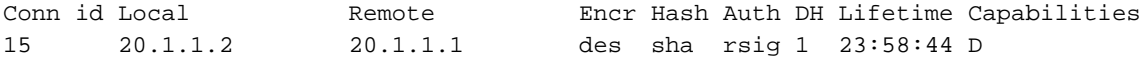

#### 102#**show crypto ipsec sa**

#### **interface: Ethernet0/0**

Crypto map tag: test, local addr. 20.1.1.2

```
 local ident (addr/mask/prot/port): (20.1.1.2/255.255.255.255/47/0)
 remote ident (addr/mask/prot/port): (20.1.1.1/255.255.255.255/47/0)
 current_peer: 20.1.1.1:500
  PERMIT, flags={origin_is_acl,}
  #pkts encaps: 4, #pkts encrypt: 4, #pkts digest 4
  #pkts decaps: 3, #pkts decrypt: 3, #pkts verify 3
  #pkts compressed: 0, #pkts decompressed: 0
  #pkts not compressed: 0, #pkts compr. failed: 0
  #pkts not decompressed: 0, #pkts decompress failed: 0
  #send errors 0, #recv errors 0
   local crypto endpt.: 20.1.1.2, remote crypto endpt.: 20.1.1.1
   path mtu 1420, media mtu 1420
   current outbound spi: 92F52EF2
   inbound esp sas:
    spi: 0x1D25013E(488964414)
      transform: esp-des esp-sha-hmac ,
      in use settings ={Transport, }
      slot: 0, conn id: 2000, flow_id: 1, crypto map: test
      sa timing: remaining key lifetime (k/sec): (4596388/3494)
      IV size: 8 bytes
      replay detection support: Y
   inbound ah sas:
   inbound pcp sas:
   outbound esp sas:
    spi: 0x92F52EF2(2465541874)
      transform: esp-des esp-sha-hmac ,
      in use settings ={Transport, }
      slot: 0, conn id: 2001, flow_id: 2, crypto map: test
      sa timing: remaining key lifetime (k/sec): (4596388/3494)
      IV size: 8 bytes
      replay detection support: Y
   outbound ah sas:
   outbound pcp sas:
```

```
 local ident (addr/mask/prot/port): (20.1.1.2/255.255.255.255/47/0)
    remote ident (addr/mask/prot/port): (20.1.1.1/255.255.255.255/47/0)
    current_peer: 20.1.1.1:500
     PERMIT, flags={origin_is_acl,}
     #pkts encaps: 4, #pkts encrypt: 4, #pkts digest 4
     #pkts decaps: 3, #pkts decrypt: 3, #pkts verify 3
     #pkts compressed: 0, #pkts decompressed: 0
     #pkts not compressed: 0, #pkts compr. failed: 0
     #pkts not decompressed: 0, #pkts decompress failed: 0
     #send errors 0, #recv errors 0
      local crypto endpt.: 20.1.1.2, remote crypto endpt.: 20.1.1.1
     path mtu 1420, media mtu 1420
      current outbound spi: 92F52EF2
      inbound esp sas:
      spi: 0x1D25013E(488964414)
         transform: esp-des esp-sha-hmac ,
         in use settings ={Transport, }
         slot: 0, conn id: 2000, flow_id: 1, crypto map: test
         sa timing: remaining key lifetime (k/sec): (4596388/3493)
         IV size: 8 bytes
         replay detection support: Y
      inbound ah sas:
      inbound pcp sas:
      outbound esp sas:
      spi: 0x92F52EF2(2465541874)
         transform: esp-des esp-sha-hmac ,
         in use settings ={Transport, }
         slot: 0, conn id: 2001, flow_id: 2, crypto map: test
         sa timing: remaining key lifetime (k/sec): (4596388/3493)
         IV size: 8 bytes
         replay detection support: Y
      outbound ah sas:
     outbound pcp sas:
102#show crypto engine connections active
  ID Interface IP-Address State Algorithm Encrypt Decrypt
```
Crypto map tag: test, local addr. 20.1.1.2

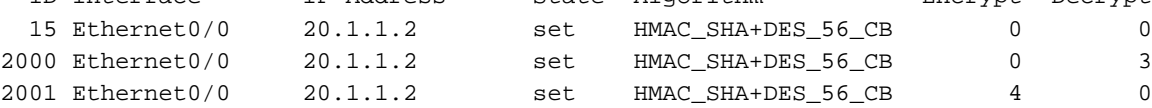

```
102#
```

```
102#show ip route
```

```
Codes: C - connected, S - static, R - RIP, M - mobile, B - BGP
       D - EIGRP, EX - EIGRP external, O - OSPF, IA - OSPF inter area
       N1 - OSPF NSSA external type 1, N2 - OSPF NSSA external type 2
       E1 - OSPF external type 1, E2 - OSPF external type 2
        i - IS-IS, L1 - IS-IS level-1, L2 - IS-IS level-2, ia - IS-IS inter area
        * - candidate default, U - per-user static route, o - ODR
        P - periodic downloaded static route
```

```
 20.0.0.0/24 is subnetted, 1 subnets
C 20.1.1.0 is directly connected, Ethernet0/0
     172.16.0.0/24 is subnetted, 1 subnets
C 172.16.1.0 is directly connected, Loopback1
     10.0.0.0/30 is subnetted, 1 subnets
C 10.10.10.0 is directly connected, Tunnel0
R 192.168.1.0/24 [120/1] via 10.10.10.1, 00:00:08, Tunnel0
```
# <span id="page-10-0"></span>疑難排解

本節提供的資訊可用於對組態進行疑難排解。有關故障排除的其他資訊,請參<mark>[閱IP安全故障排除 —](//www.cisco.com/warp/customer/707/ipsec_debug.html)</mark> [瞭解和使用debug命令](//www.cisco.com/warp/customer/707/ipsec_debug.html)。

# <span id="page-10-1"></span>疑難排解程序

請按照以下說明對配置進行故障排除。

### 在路由器101上生成RSA金鑰。 1.

101#**show crypto key mypubkey rsa** 101# 101# 101#conf t 101(config)#**ip domain-name cisco.com** 101(config)#crypto key generate rsa ? general-keys Generate a general purpose RSA key pair for signing and encryption usage-keys Generate seperate RSA key pairs for signing and encryption 101(config)#**crypto key generate rsa** The name for the keys will be: 101.cisco.com Choose the size of the key modulus in the range of 360 to 2048 for your General Purpose Keys. Choosing a key modulus greater than 512 may take a few minutes. How many bits in the modulus [512]: % Generating 512 bit RSA keys ...[OK] 101#**show crypto key mypubkey rsa** % Key pair was generated at: 12:02:08 PST Dec 28 2002 Key name: 101.cisco.com Usage: General Purpose Key Key Data: 305C300D 06092A86 4886F70D 01010105 00034B00 30480241 00A7D24F E6E15787 5EE1434A A76A3DC1 ADE96A4D C6B4D0F3 A7DDAD10 446EF83A 89D1115F 0C517118 ECAF418E F4C84823 2A017B97 F85690EF EBCF3414 AB3E81F6 A5020301 0001 % Key pair was generated at: 12:02:12 PST Dec 28 2002

Key name: 101.cisco.com.server Usage: Encryption Key

 Key Data: 307C300D 06092A86 4886F70D 01010105 00036B00 30680261 00B2092A 86483641 EB09900B BA0CD88A BE915C5E 05C1496B 70093D8B BC277A88 0E256BBE 4DB7EF92 8FE93C61 710309A3 451DAB72 93F35CD0 1CAD15AC B904B2B4 73B7A9F5 65A79E66 8D145427 F06DD89C 862B88BB 4C671508 AB3443BB 6270388C A7020301 0001 101#

### 2. 在路由器102上生成RSA金鑰。

102#**configure terminal** Enter configuration commands, one per line. End with CNTL/Z. 102(config)#**ip domain-name cisco.com**

```
102(config)#crypto key gen rsa
  The name for the keys will be: 102.cisco.com
  Choose the size of the key modulus in the range of 360 to 2048 for your
    General Purpose Keys. Choosing a key modulus greater than 512 may take
     a few minutes.
  How many bits in the modulus [512]:
  % Generating 512 bit RSA keys ...[OK]
  102#show crypto key mypubkey rsa
  % Key pair was generated at: 12:03:45 PST Dec 28 2002
  Key name: 102.cisco.com
   Usage: General Purpose Key
   Key Data:
     305C300D 06092A86 4886F70D 01010105 00034B00 30480241 00DB4FEB EF0C0D3D
     72FC5BD3 29C8E94B 726161BC F1AF337C E5F2D11D FBFC2245 95EA2AB7 9D09156C
     08A5A7CD 36E43D94 F1E3C978 37A79379 384D2A72 CE575E91 3F020301 0001
  % Key pair was generated at: 12:03:48 PST Dec 28 2002
  Key name: 102.cisco.com.server
    Usage: Encryption Key
    Key Data:
     307C300D 06092A86 4886F70D 01010105 00036B00 30680261 00BFD36E A1642BFC
     77C88F89 8A260840 213E122E E1AF1E24 AF39B984 DACA06BC C303AD77 95BB6B6C
     89CC6D13 B16CC4E3 45C101E4 61A13924 5559891A AB59B40D 826A5066 231B48D6
     AEB2B367 94F6C492 016F8778 74B368A2 BFD1424D 79C63C94 5F020301 0001
  102#
解析主機名。
3.
  102(config)#ip host 101.cisco.com 20.1.1.1
在路由器101上交換通用金鑰。
4.
  101(config)#crypto key pubkey-chain rsa
  101(config-pubkey-chain)#named-key 102.cisco.com
  % Named public key resolved to ip address: 20.1.1.2
  101(config-pubkey-key)#key-string ?
  Enter a public key as a hexidecimal number ....
  101(config-pubkey)#$6F70D 01010105 00034B00 30480241 00DB4FEB EF0C0D3D
  101(config-pubkey)#$26161BC F1AF337C E5F2D11D FBFC2245 95EA2AB7 9D09156C
  101(config-pubkey)#$1E3C978 37A79379 384D2A72 CE575E91 3F020301 0001
  101(config-pubkey)#quit
  101(config-pubkey-key)#exit
交換路由器102上的通用金鑰。
5.
  102(config)#crypto key pubkey-chain rsa
  102(config-pubkey-chain)#named-key 101.cisco.com
  % Named public key resolved to ip address: 20.1.1.1
  102(config-pubkey-key)#key-string
  Enter a public key as a hexidecimal number ....
  102(config-pubkey)#$6F70D 01010105 00034B00 30480241 00A7D24F E6E15787
  102(config-pubkey)#$DE96A4D C6B4D0F3 A7DDAD10 446EF83A 89D1115F 0C517118
  102(config-pubkey)#$A017B97 F85690EF EBCF3414 AB3E81F6 A5020301 0001
  102(config-pubkey)#quit
  102(config-pubkey-key)#exit
```

```
102(config-pubkey-chain)#exit
```

```
102(config)#exit
```
# <span id="page-11-0"></span>疑難排解指令

[輸出直譯器工具](https://www.cisco.com/cgi-bin/Support/OutputInterpreter/home.pl)(僅供[註冊客](//tools.cisco.com/RPF/register/register.do)戶使用)支援某些show命令,此工具可讓您檢視[show](https://www.cisco.com/cgi-bin/Support/OutputInterpreter/home.pl)命令輸出的分析。

### 路由器101調試:

```
101#
101#
101#
101#
*Dec 28 21:14:27.011: IPSEC(sa_request): ,
 (key eng. msg.) OUTBOUND local= 20.1.1.1, remote= 20.1.1.2,
     local_proxy= 20.1.1.1/255.255.255.255/47/0 (type=1),
    remote_proxy= 20.1.1.2/255.255.255.255/47/0 (type=1),
    protocol= ESP, transform= esp-des esp-sha-hmac ,
    lifedur= 3600s and 4608000kb,
    spi= 0xA12DDC39(2704137273), conn_id= 0, keysize= 0, flags= 0x400C
*Dec 28 21:14:27.051: ISAKMP: received ke message (1/1)*Dec 28 21:14:27.051: ISAKMP: local port 500, remote port 500
*Dec 28 21:14:27.099: ISAKMP: set new node 0 to QM_IDLE
*Dec 28 21:14:27.099: ISAKMP (0:14): constructed NAT-T vendor-03 ID
*Dec 28 21:14:27.099: ISAKMP (0:14): constructed NAT-T vendor-02 ID
*Dec 28 21:14:27.099: ISAKMP (0:14): Input = IKE_MESG_FROM_IPSEC, IKE_SA_REQ_MM
*Dec 28 21:14:27.099: ISAKMP (0:14): Old State = IKE_READY New State = IKE_I_MM1
*Dec 28 21:14:27.099: ISAKMP (0:14): beginning Main Mode exchange
*Dec 28 21:14:27.099: ISAKMP (0:14): sending packet to 20.1.1.2 my port
 500 peer_port 500 (I) MM_NO_STATE
*Dec 28 21:14:27.343: ISAKMP (0:14): received packet from 20.1.1.2 dport
 500 sport 500 (I) MM_NO_STATE
*Dec 28 21:14:27.343: ISAKMP (0:14): Input = IKE_MESG_FROM_PEER, IKE_MM_EXCH
*Dec 28 21:14:27.343: ISAKMP (0:14): Old State = IKE I_MM1 New State = IKE I_MM2
*Dec 28 21:14:27.411: ISAKMP (0:14): processing SA payload. message ID = 0
*Dec 28 21:14:27.411: ISAKMP (0:14): processing vendor id payload
*Dec 28 21:14:27.411: ISAKMP (0:14): vendor ID seems Unity/DPD but bad major
*Dec 28 21:14:27.411: ISAKMP (0:14): vendor ID is NAT-T
*Dec 28 21:14:27.411: ISAKMP (0:14): Checking ISAKMP transform 1 against priority 1 policy
*Dec 28 21:14:27.411: ISAKMP: encryption DES-CBC
*Dec 28 21:14:27.411: ISAKMP: hash SHA
*Dec 28 21:14:27.411: ISAKMP: default group 1
*Dec 28 21:14:27.411: ISAKMP: auth RSA sig
*Dec 28 21:14:27.411: ISAKMP: life type in seconds
*Dec 28 21:14:27.411: ISAKMP: life duration (VPI) of 0x0 0x1 0x51 0x80
*Dec 28 21:14:27.411: ISAKMP (0:14): Authentication method offered does not
 match policy!
*Dec 28 21:14:27.411: ISAKMP (0:14): atts are not acceptable. Next payload is 0
*Dec 28 21:14:27.411: ISAKMP (0:14): Checking ISAKMP transform 1 against
 priority 65535 policy
*Dec 28 21:14:27.411: ISAKMP: encryption DES-CBC
*Dec 28 21:14:27.411: ISAKMP: hash SHA
*Dec 28 21:14:27.411: ISAKMP: default group 1
*Dec 28 21:14:27.411: ISAKMP: auth RSA sig
*Dec 28 21:14:27.411: ISAKMP: life type in seconds
*Dec 28 21:14:27.411: ISAKMP: life duration (VPI) of 0x0 0x1 0x51 0x80
*Dec 28 21:14:27.411: ISAKMP (0:14): atts are acceptable. Next payload is 0
*Dec 28 21:14:27.411: ISAKMP (0:14): processing vendor id payload
*Dec 28 21:14:27.411: ISAKMP (0:14): vendor ID seems Unity/DPD but bad major
*Dec 28 21:14:27.411: ISAKMP (0:14): vendor ID is NAT-T
*Dec 28 21:14:27.411: ISAKMP (0:14): Input = IKE_MESG_INTERNAL,
 IKE_PROCESS_MAIN_MODE
*Dec 28 21:14:27.411: ISAKMP (0:14): Old State = IKE_I_MM2
 New State = IKE_I_MM2
```

```
*Dec 28 21:14:27.503: ISAKMP (0:14): constructed HIS NAT-D
*Dec 28 21:14:27.503: ISAKMP (0:14): constructed MINE NAT-D
*Dec 28 21:14:27.503: ISAKMP (0:14): sending packet to 20.1.1.2 my_port
 500 peer_port 500 (I) MM_SA_SETUP
*Dec 28 21:14:27.503: ISAKMP (0:14): Input = IKE_MESG_INTERNAL,
 IKE_PROCESS_COMPLETE
*Dec 28 21:14:27.503: ISAKMP (0:14): Old State = IKE_I_MM2 New State = IKE_I_MM3
*Dec 28 21:14:27.763: ISAKMP (0:14): received packet from 20.1.1.2 dport
 500 sport 500 (I) MM_SA_SETUP
*Dec 28 21:14:27.763: ISAKMP (0:14): Input = IKE_MESG_FROM_PEER, IKE_MM_EXCH
*Dec 28 21:14:27.763: ISAKMP (0:14): Old State = IKE_I_MM3 New State = IKE_I_MM4
*Dec 28 21:14:27.811: ISAKMP (0:14): processing KE payload. message ID = 0
*Dec 28 21:14:27.811: ISAKMP (0:14): processing NONCE payload. message ID = 0
*Dec 28 21:14:27.811: ISAKMP (0:14): SKEYID state generated
*Dec 28 21:14:27.811: ISAKMP (0:14): processing vendor id payload
*Dec 28 21:14:27.811: ISAKMP (0:14): vendor ID is Unity
*Dec 28 21:14:27.811: ISAKMP (0:14): vendor ID is NAT-T
*Dec 28 21:14:27.811: ISAKMP (0:14): processing vendor id payload
*Dec 28 21:14:27.811: ISAKMP (0:14): vendor ID is DPD
*Dec 28 21:14:27.811: ISAKMP (0:14): vendor ID is NAT-T
*Dec 28 21:14:27.811: ISAKMP (0:14): processing vendor id payload
*Dec 28 21:14:27.811: ISAKMP (0:14): speaking to another IOS box!
*Dec 28 21:14:27.811: ISAKMP:received payload type 17
*Dec 28 21:14:27.811: ISAKMP (0:14): Detected NAT-D payload
*Dec 28 21:14:27.811: ISAKMP (0:14): NAT match MINE hash
*Dec 28 21:14:27.811: ISAKMP:received payload type 17
*Dec 28 21:14:27.811: ISAKMP (0:14): Detected NAT-D payload
*Dec 28 21:14:27.811: ISAKMP (0:14): NAT match HIS hash
*Dec 28 21:14:27.811: ISAKMP (0:14): Input = IKE_MESG_INTERNAL,
 IKE_PROCESS_MAIN_MODE
*Dec 28 21:14:27.811: ISAKMP (0:14): Old State = IKE_I_MM4
 New State = IKE_I_MM4
*Dec 28 21:14:27.903: ISAKMP (0:14): Send initial contact
*Dec 28 21:14:27.903: ISAKMP (0:14): SA is doing RSA signature
 authentication using id type ID_FQDN
*Dec 28 21:14:27.903: ISAKMP (14): ID payload
        next-payload : 9
        type : 2
       FQDN name : 101.cisco.com<br>protocol : 17
       protocol
        port : 0
        length : 17
*Dec 28 21:14:27.903: ISAKMP (14): Total payload length: 21
*Dec 28 21:14:27.903: ISAKMP (0:14): using the default keypair to sign
*Dec 28 21:14:28.003: ISAKMP (0:14): sending packet to 20.1.1.2 my_port 500 peer_port 500 (I) MM_KEY_EXCH
*Dec 28 21:14:28.003: ISAKMP (0:14): Input = IKE_MESG_INTERNAL,
 IKE_PROCESS_COMPLETE
*Dec 28 21:14:28.003: ISAKMP (0:14): Old State = IKE I_MM4 New State = IKE I_MM5
*Dec 28 21:14:28.435: ISAKMP (0:14): received packet from 20.1.1.2 dport
 500 sport 500 (I) MM_KEY_EXCH
*Dec 28 21:14:28.435: ISAKMP (0:14): Input = IKE_MESG_FROM_PEER, IKE_MM_EXCH
*Dec 28 21:14:28.435: ISAKMP (0:14): Old State = IKE I_MM5 New State = IKE I_MM6
*Dec 28 21:14:28.435: ISAKMP (0:14): received packet from 20.1.1.2 dport
 500 sport 500 (I) MM_KEY_EXCH
*Dec 28 21:14:28.435: ISAKMP: set new node 226463539 to QM_IDLE
*Dec 28 21:14:28.435: ISAKMP (0:14): Unknown Input: state = IKE I_MM6,
 major, minor = IKE_MESG_FROM_PEER, IKE_INFO_DELETE
```
\*Dec 28 21:14:28.435: %CRYPTO-6-IKMP\_MODE\_FAILURE: Processing of Informational mode failed with peer at 20.1.1.2 \*Dec 28 21:14:28.503: ISAKMP  $(0:14)$ : processing ID payload. message ID = 0 \*Dec 28 21:14:28.503: ISAKMP (14): Process ID payload type : 2 FQDN name : 102.cisco.com protocol : 17 port : 0 -<br>length : 13 \*Dec 28 21:14:28.503: ISAKMP  $(0:14)$ : processing SIG payload. message ID = 0 \*Dec 28 21:14:28.503: ISAKMP (14): sa->peer.name = , sa->peer\_id.id.id\_fqdn.fqdn = 102.cisco.com \*Dec 28 21:14:28.551: ISAKMP  $(0:14)$ : SA has been authenticated with 20.1.1.2 \*Dec 28 21:14:28.551: ISAKMP (0:14): IKE\_DPD is enabled, initializing timers \*Dec 28 21:14:28.551: ISAKMP: Locking peer struct 0x18E6620, IKE refcount 2 for from crypto\_ikmp\_dpd\_ike\_init \*Dec 28  $21:14:28.551: ISAKMP (0:14): Input = IKE_MESG_NTERNAL,$  IKE\_PROCESS\_MAIN\_MODE \*Dec 28 21:14:28.551: ISAKMP (0:14): Old State = IKE I MM6 New State = IKE I MM6 \*Dec 28 21:14:28.551: ISAKMP (0:14): received packet from 20.1.1.2 dport 500 sport 500 (I) MM\_KEY\_EXCH \*Dec 28 21:14:28.551: ISAKMP: set new node 2089493550 to QM\_IDLE \*Dec 28 21:14:28.551: ISAKMP  $(0:14)$ : Unknown Input: state = IKE\_I\_MM6, major, minor = IKE\_MESG\_FROM\_PEER, IKE\_INFO\_DELETE \*Dec 28  $21:14:28.611:$  ISAKMP (0:14): Input = IKE MESG INTERNAL, IKE\_PROCESS\_COMPLETE \*Dec 28 21:14:28.611: ISAKMP (0:14): Old State = IKE\_I\_MM6 New State = IKE\_P1\_COMPLETE \*Dec 28 21:14:28.651: ISAKMP (0:14): beginning Quick Mode exchange, M-ID of 543282640 \*Dec 28 21:14:28.683: ISAKMP (0:14): sending packet to 20.1.1.2 my\_port 500 peer\_port 500 (I) QM\_IDLE \*Dec 28 21:14:28.683: ISAKMP (0:14): Node 543282640, Input = IKE\_MESG\_INTERNAL, IKE\_INIT\_QM \*Dec 28 21:14:28.683: ISAKMP (0:14): Old State = IKE\_QM\_READY New State = IKE\_QM\_I\_QM1 \*Dec 28  $21:14:28.683:$  ISAKMP (0:14): Input = IKE\_MESG\_INTERNAL, IKE\_PHASE1\_COMPLETE \*Dec 28 21:14:28.683: ISAKMP (0:14): Old State = IKE\_P1\_COMPLETE New State = IKE\_P1\_COMPLETE \*Dec 28 21:14:29.303: ISAKMP (0:14): received packet from 20.1.1.2 dport 500 sport 500 (I) QM\_IDLE \*Dec 28 21:14:29.303: ISAKMP (0:14): processing HASH payload. message  $ID = 543282640$ \*Dec 28 21:14:29.303: ISAKMP (0:14): processing SA payload. message ID = 543282640 \*Dec 28 21:14:29.303: ISAKMP (0:14): Checking IPSec proposal 1 \*Dec 28 21:14:29.303: ISAKMP: transform 1, ESP\_DES \*Dec 28 21:14:29.303: ISAKMP: attributes in transform: \*Dec 28 21:14:29.303: ISAKMP: encaps is 2 \*Dec 28 21:14:29.303: ISAKMP: SA life type in seconds \*Dec 28 21:14:29.303: ISAKMP: SA life duration (basic) of 3600 \*Dec 28 21:14:29.303: ISAKMP: SA life type in kilobytes \*Dec 28 21:14:29.303: ISAKMP: SA life duration (VPI) of 0x0 0x46 0x50 0x0<br>\*Dec 28 21:14:29.303: ISAKMP: SA life duration (VPI) of 0x0 0x46 0x50 0x0 \*Dec 28 21:14:29.303: ISAKMP: authenticator is HMAC-SHA \*Dec 28 21:14:29.303: ISAKMP (0:14): atts are acceptable. \*Dec 28 21:14:29.303: IPSEC(validate\_proposal\_request): proposal part #1, (key eng. msg.) INBOUND local= 20.1.1.1, remote= 20.1.1.2, local\_proxy= 20.1.1.1/255.255.255.255/47/0 (type=1), remote\_proxy= 20.1.1.2/255.255.255.255/47/0 (type=1),

 protocol= ESP, transform= esp-des esp-sha-hmac , lifedur= 0s and 0kb, spi= 0x0(0), conn\_id= 0, keysize= 0, flags= 0x4 \*Dec 28 21:14:29.303: ISAKMP (0:14): processing NONCE payload. message ID =  $543282640$ \*Dec 28  $21:14:29.303:$  ISAKMP  $(0:14):$  processing ID payload. message ID = 543282640 \*Dec 28  $21:14:29.303: ISAKMP (0:14): processing ID payload. message ID =  $543282640$$ \*Dec 28 21:14:29.351: ISAKMP: Locking peer struct 0x18E6620, IPSEC refcount 1 for for stuff\_ke \*Dec 28 21:14:29.351: ISAKMP (0:14): Creating IPSec SAs \*Dec 28 21:14:29.351: inbound SA from 20.1.1.2 to 20.1.1.1 (proxy 20.1.1.2 to 20.1.1.1) \*Dec 28 21:14:29.351: has spi 0xA12DDC39 and conn\_id 2000 and flags 4 \*Dec 28 21:14:29.351: lifetime of 3600 seconds \*Dec 28 21:14:29.351: lifetime of 4608000 kilobytes \*Dec 28 21:14:29.351: has client flags 0x0 \*Dec 28 21:14:29.351: outbound SA from 20.1.1.1 to 20.1.1.2 (proxy 20.1.1.1 to 20.1.1.2 ) \*Dec 28 21:14:29.351: has spi -437189881 and conn\_id 2001 and flags C \*Dec 28 21:14:29.351: lifetime of 3600 seconds \*Dec 28 21:14:29.351: lifetime of 4608000 kilobytes \*Dec 28 21:14:29.351: has client flags 0x0 \*Dec 28 21:14:29.351: ISAKMP  $(0:14)$ : sending packet to 20.1.1.2 my\_port 500 peer\_port 500 (I) QM\_IDLE \*Dec 28 21:14:29.351: ISAKMP (0:14): deleting node 543282640 error FALSE reason "" \*Dec 28  $21:14:29.351: ISAKMP (0:14): Node 543282640, Input = IKE_MESG_FROM_PEER,$  IKE\_QM\_EXCH \*Dec 28 21:14:29.351: ISAKMP (0:14): Old State = IKE\_QM\_I\_QM1 New State = IKE\_QM\_PHASE2\_COMPLETE \*Dec 28 21:14:29.371: IPSEC(key\_engine): got a queue event... \*Dec 28 21:14:29.371: IPSEC(initialize\_sas): , (key eng. msg.) INBOUND local= 20.1.1.1, remote= 20.1.1.2, local\_proxy= 20.1.1.1/0.0.0.0/47/0 (type=1), remote\_proxy= 20.1.1.2/0.0.0.0/47/0 (type=1), protocol= ESP, transform= esp-des esp-sha-hmac , lifedur= 3600s and 4608000kb, spi= 0xA12DDC39(2704137273), conn\_id= 2000, keysize= 0, flags= 0x4 \*Dec 28 21:14:29.371: IPSEC(initialize\_sas): , (key eng. msg.) OUTBOUND local= 20.1.1.1, remote= 20.1.1.2, local\_proxy= 20.1.1.1/0.0.0.0/47/0 (type=1), remote\_proxy= 20.1.1.2/0.0.0.0/47/0 (type=1), protocol= ESP, transform= esp-des esp-sha-hmac , lifedur= 3600s and 4608000kb, spi= 0xE5F10307(3857777415), conn\_id= 2001, keysize= 0, flags= 0xC \*Dec 28 21:14:29.371: IPSEC(add mtree): src 20.1.1.1, dest 20.1.1.2, dest\_port 0 \*Dec 28  $21:14:29.371:$  IPSEC(create sa): sa created, (sa) sa\_dest= 20.1.1.1, sa\_prot= 50, sa\_spi= 0xA12DDC39(2704137273), sa\_trans= esp-des esp-sha-hmac , sa\_conn\_id= 2000 \*Dec 28 21:14:29.371: IPSEC(create\_sa): sa created, (sa) sa\_dest= 20.1.1.2, sa\_prot= 50, sa\_spi= 0xE5F10307(3857777415), sa\_trans= esp-des esp-sha-hmac , sa\_conn\_id= 2001 路由器102調試: 102#

\*Dec 28 21:18:12.111: ISAKMP (0:0): received packet from 20.1.1.1 dport 500 sport 500 (N) NEW SA \*Dec 28 21:18:12.111: ISAKMP: local port 500, remote port 500 \*Dec 28 21:18:12.147: ISAKMP (0:15): Input = IKE\_MESG\_FROM\_PEER, IKE\_MM\_EXCH

\*Dec 28 21:18:12.147: ISAKMP (0:15): Old State = IKE\_READY New State = IKE\_R\_MM1 \*Dec 28 21:18:12.187: ISAKMP  $(0:15)$ : processing SA payload. message ID = 0 \*Dec 28 21:18:12.187: ISAKMP (0:15): processing vendor id payload \*Dec 28 21:18:12.187: ISAKMP (0:15): vendor ID seems Unity/DPD but bad major \*Dec 28 21:18:12.187: ISAKMP (0:15): vendor ID is NAT-T \*Dec 28 21:18:12.187: ISAKMP (0:15): processing vendor id payload \*Dec 28 21:18:12.187: ISAKMP (0:15): vendor ID seems Unity/DPD but bad major \*Dec 28 21:18:12.187: ISAKMP (0:15): vendor ID is NAT-T \*Dec 28 21:18:12.187: ISAKMP (0:15): Checking ISAKMP transform 1 against priority 1 policy \*Dec 28 21:18:12.187: ISAKMP: encryption DES-CBC \*Dec 28 21:18:12.187: ISAKMP: hash SHA \*Dec 28 21:18:12.187: ISAKMP: default group 1 \*Dec 28 21:18:12.187: ISAKMP: auth RSA sig \*Dec 28 21:18:12.187: ISAKMP: life type in seconds \*Dec 28 21:18:12.187: ISAKMP: life duration (VPI) of 0x0 0x1 0x51 0x80 \*Dec 28 21:18:12.187: ISAKMP (0:15): Authentication method offered does not match policy! \*Dec 28 21:18:12.187: ISAKMP (0:15): atts are not acceptable. Next payload is 0 \*Dec 28 21:18:12.187: ISAKMP (0:15): Checking ISAKMP transform 1 against priority 65535 policy \*Dec 28 21:18:12.187: ISAKMP: encryption DES-CBC \*Dec 28 21:18:12.187: ISAKMP: hash SHA \*Dec 28 21:18:12.187: ISAKMP: default group 1 \*Dec 28 21:18:12.187: ISAKMP: auth RSA sig \*Dec 28 21:18:12.187: ISAKMP: life type in seconds \*Dec 28 21:18:12.187: ISAKMP: life duration (VPI) of 0x0 0x1 0x51 0x80 \*Dec 28 21:18:12.187: ISAKMP (0:15): atts are acceptable. Next payload is 0 \*Dec 28 21:18:12.187: ISAKMP (0:15): processing vendor id payload \*Dec 28 21:18:12.187: ISAKMP (0:15): vendor ID seems Unity/DPD but bad major \*Dec 28 21:18:12.187: ISAKMP (0:15): vendor ID is NAT-T \*Dec 28 21:18:12.187: ISAKMP (0:15): processing vendor id payload \*Dec 28 21:18:12.187: ISAKMP (0:15): vendor ID seems Unity/DPD but bad major \*Dec 28 21:18:12.187: ISAKMP (0:15): vendor ID is NAT-T \*Dec 28 21:18:12.187: ISAKMP  $(0:15)$ : Input = IKE\_MESG\_INTERNAL, IKE\_PROCESS\_MAIN\_MODE \*Dec 28 21:18:12.187: ISAKMP  $(0:15)$ : Old State = IKE\_R\_MM1 New State = IKE\_R\_MM1 \*Dec 28 21:18:12.255: ISAKMP (0:15): constructed NAT-T vendor-03 ID \*Dec 28 21:18:12.255: ISAKMP (0:15): sending packet to 20.1.1.1 my\_port 500 peer\_port 500 (R) MM\_SA\_SETUP \*Dec 28 21:18:12.255: ISAKMP (0:15): Input = IKE\_MESG\_INTERNAL, IKE\_PROCESS\_COMPLETE \*Dec 28  $21:18:12.255$ : ISAKMP (0:15): Old State = IKE\_R\_MM1 New State = IKE\_R\_MM2 \*Dec 28 21:18:12.563: ISAKMP (0:15): received packet from 20.1.1.1 dport 500 sport 500 (R) MM\_SA\_SETUP \*Dec 28 21:18:12.563: ISAKMP (0:15): Input = IKE\_MESG\_FROM\_PEER, IKE\_MM\_EXCH \*Dec 28 21:18:12.563: ISAKMP (0:15): Old State = IKE R\_MM2 New State = IKE R\_MM3 \*Dec 28 21:18:12.619: ISAKMP  $(0:15)$ : processing KE payload. message ID = 0 \*Dec 28  $21:18:12.619:$  ISAKMP (0:15): processing NONCE payload. message ID = 0 \*Dec 28 21:18:12.695: ISAKMP (0:15): SKEYID state generated \*Dec 28 21:18:12.695: ISAKMP (0:15): processing vendor id payload \*Dec 28 21:18:12.695: ISAKMP (0:15): vendor ID is Unity \*Dec 28 21:18:12.695: ISAKMP (0:15): vendor ID is NAT-T \*Dec 28 21:18:12.695: ISAKMP (0:15): processing vendor id payload \*Dec 28 21:18:12.695: ISAKMP (0:15): vendor ID is DPD \*Dec 28 21:18:12.695: ISAKMP (0:15): vendor ID is NAT-T \*Dec 28 21:18:12.695: ISAKMP (0:15): processing vendor id payload \*Dec 28  $21:18:12.695$ : ISAKMP (0:15): speaking to another IOS box! \*Dec 28 21:18:12.695: ISAKMP:received payload type 17 \*Dec 28 21:18:12.695: ISAKMP (0:15): Detected NAT-D payload

```
*Dec 28 21:18:12.695: ISAKMP (0:15): NAT match MINE hash
*Dec 28 21:18:12.695: ISAKMP:received payload type 17
*Dec 28 21:18:12.695: ISAKMP (0:15): Detected NAT-D payload
*Dec 28 21:18:12.695: ISAKMP (0:15): NAT match HIS hash
*Dec 28 21:18:12.695: ISAKMP (0:15): Input = IKE_MESG_INTERNAL,
 IKE_PROCESS_MAIN_MODE
*Dec 28 21:18:12.695: ISAKMP (0:15): Old State = IKE R MM3
 New State = IKE_R_MM3
*Dec 28 21:18:12.735: ISAKMP (0:15): constructed HIS NAT-D
*Dec 28 21:18:12.735: ISAKMP (0:15): constructed MINE NAT-D
*Dec 28 21:18:12.735: ISAKMP (0:15): sending packet to 20.1.1.1
 my_port 500 peer_port 500 (R)
MM_KEY_EXCH *Dec 28 21:18:12.735: ISAKMP (0:15): Input = IKE_MESG_INTERNAL,
 IKE_PROCESS_COMPLETE
*Dec 28 21:18:12.735: ISAKMP (0:15): Old State = IKE_R_MM3 New State = IKE_R_MM4
*Dec 28 21:18:13.395: ISAKMP (0:15): received packet from 20.1.1.1 dport
 500 sport 500 (R) MM_KEY_EXCH
*Dec 28 21:18:13.395: ISAKMP (0:15): Input = IKE_MESG_FROM_PEER, IKE_MM_EXCH
*Dec 28 21:18:13.395: ISAKMP (0:15): Old State = IKE_R_MM4 New State = IKE_R_MM5
*Dec 28 21:18:13.435: ISAKMP (0:15): processing ID payload. message ID = 0
*Dec 28 21:18:13.435: ISAKMP (15): Process ID payload
        type : 2
        FQDN name : 101.cisco.com
        protocol : 17
        port : 0
        length : 13
*Dec 28 21:18:13.435: ISAKMP (0:15): processing SIG payload. message ID = 0
*Dec 28 21:18:13.435: ISAKMP (15): sa->peer.name = ,
 sa->peer_id.id.id_fqdn.fqdn = 101.cisco.com
*Dec 28 21:18:13.567: ISAKMP:received payload type 14
*Dec 28 21:18:13.567: ISAKMP (0:15): processing NOTIFY INITIAL_CONTACT protocol 1
        spi 0, message ID = 0, sa = 1AD8D08
*Dec 28 21:18:13.567: ISAKMP (0:15): Process initial contact,
bring down existing phase 1 and 2 SA's with local 20.1.1.2 remote 20.1.1.1
 remote port 500
*Dec 28 21:18:13.587: ISAKMP (0:15): SA has been authenticated with 20.1.1.1*Dec 28 21:18:13.587: ISAKMP (0:15): IKE_DPD is enabled, initializing timers
*Dec 28 21:18:13.587: ISAKMP: Locking peer struct 0x18EA370, IKE refcount 2
 for from crypto_ikmp_dpd_ike_init
*Dec 28 21:18:13.587: ISAKMP (0:15): Input = IKE_MESG_INTERNAL,
 IKE_PROCESS_MAIN_MODE
*Dec 28 21:18:13.587: ISAKMP (0:15): Old State = IKE_R_MM5 New State = IKE_R_MM5
*Dec 28 21:18:13.599: IPSEC(key_engine): got a queue event...
*Dec 28 21:18:13.627: ISAKMP (0:15): SA is doing RSA signature authentication
 using id type ID_FQDN
*Dec 28 21:18:13.627: ISAKMP (15): ID payload
        next-payload : 9
        type : 2
       FQDN name : 102.cisco.com
        protocol : 17
port : 0
 length : 17
*Dec 28 21:18:13.627: ISAKMP (15): Total payload length: 21
*Dec 28 21:18:13.627: ISAKMP (0:15): using the default keypair to sign
*Dec 28 21:18:13.731: ISAKMP (0:15): sending packet to 20.1.1.1 my_port
 500 peer_port 500 (R) MM_KEY_EXCH
*Dec 28 21:18:13.731: ISAKMP (0:15): Input = IKE_MESG_INTERNAL,
 IKE_PROCESS_COMPLETE
*Dec 28 21:18:13.731: ISAKMP (0:15): Old State = IKE_R_MM5
 New State = IKE_P1_COMPLETE
```
\*Dec 28  $21:18:13.779$ : ISAKMP (0:15): Input = IKE\_MESG\_INTERNAL, IKE\_PHASE1\_COMPLETE \*Dec 28 21:18:13.779: ISAKMP (0:15): Old State = IKE\_P1\_COMPLETE New State = IKE\_P1\_COMPLETE \*Dec 28 21:18:14.215: ISAKMP (0:15): received packet from 20.1.1.1 dport 500 sport 500 (R) QM\_IDLE \*Dec 28 21:18:14.215: ISAKMP: set new node 1098460553 to QM\_IDLE \*Dec 28 21:18:14.215: ISAKMP (0:15): processing HASH payload. message ID = 1098460553 \*Dec 28 21:18:14.215: ISAKMP (0:15): processing SA payload. message ID = 1098460553 \*Dec 28 21:18:14.215: ISAKMP (0:15): Checking IPSec proposal 1 \*Dec 28 21:18:14.215: ISAKMP: transform 1, ESP\_DES \*Dec 28 21:18:14.215: ISAKMP: attributes in transform: \*Dec 28 21:18:14.215: ISAKMP: encaps is 2 \*Dec 28 21:18:14.215: ISAKMP: SA life type in seconds \*Dec 28 21:18:14.215: ISAKMP: SA life duration (basic) of 3600 \*Dec 28 21:18:14.215: ISAKMP: SA life type in kilobytes \*Dec 28 21:18:14.215: ISAKMP: SA life duration (VPI) of 0x0 0x46 0x50 0x0 \*Dec 28 21:18:14.215: ISAKMP: authenticator is HMAC-SHA \*Dec 28 21:18:14.215: ISAKMP (0:15): atts are acceptable. \*Dec 28 21:18:14.215: IPSEC(validate\_proposal\_request): proposal part #1, (key eng. msg.) INBOUND local= 20.1.1.2, remote= 20.1.1.1, local\_proxy= 20.1.1.2/255.255.255.255/47/0 (type=1), remote\_proxy= 20.1.1.1/255.255.255.255/47/0 (type=1), protocol= ESP, transform= esp-des esp-sha-hmac , lifedur= 0s and 0kb,  $spi= 0x0(0)$ , conn id= 0, keysize= 0, flags=  $0x4$ \*Dec 28 21:18:14.215: ISAKMP (0:15): processing NONCE payload. message ID = 1098460553 \*Dec 28 21:18:14.215: ISAKMP (0:15): processing ID payload. message ID = 1098460553 \*Dec 28 21:18:14.215: ISAKMP (0:15): processing ID payload. message ID = 1098460553 \*Dec 28  $21:18:14.215:$  ISAKMP  $(0:15):$  asking for 1 spis from ipsec \*Dec 28  $21:18:14.215:$  ISAKMP (0:15): Node 1098460553, Input = IKE\_MESG\_FROM\_PEER, IKE\_QM\_EXCH \*Dec 28 21:18:14.215: ISAKMP (0:15): Old State = IKE\_QM\_READY New State = IKE\_QM\_SPI\_STARVE \*Dec 28 21:18:14.235: IPSEC(key\_engine): got a queue event... \*Dec 28 21:18:14.235: IPSEC(spi\_response): getting spi 488964414 for SA from 20.1.1.2 to 20.1.1.1 for prot 3 \*Dec 28  $21:18:14.267:$  ISAKMP: received ke message  $(2/1)$ \*Dec 28 21:18:14.547: ISAKMP (0:15): sending packet to 20.1.1.1 my\_port 500 peer\_port 500 (R) QM\_IDLE \*Dec 28 21:18:14.547: ISAKMP (0:15): Node 1098460553, Input = IKE\_MESG\_FROM\_IPSEC, IKE\_SPI\_REPLY \*Dec 28  $21:18:14.547:$  ISAKMP (0:15): Old State = IKE\_OM\_SPI\_STARVE New State = IKE\_QM\_R\_QM2 \*Dec 28 21:18:14.707: ISAKMP (0:15): received packet from 20.1.1.1 dport 500 sport 500 (R) QM\_IDLE \*Dec 28 21:18:14.747: ISAKMP: Locking peer struct 0x18EA370, IPSEC refcount 1 for for stuff\_ke \*Dec 28 21:18:14.747: ISAKMP (0:15): Creating IPSec SAs \*Dec 28 21:18:14.747: inbound SA from 20.1.1.1 to 20.1.1.2 (proxy 20.1.1.1 to 20.1.1.2) \*Dec 28  $21:18:14.747:$  has spi  $0x1D25013E$  and conn\_id 2000 and flags 4 \*Dec 28 21:18:14.747: lifetime of 3600 seconds \*Dec 28 21:18:14.747: lifetime of 4608000 kilobytes \*Dec 28  $21:18:14.747$ : has client flags  $0x0$ \*Dec 28 21:18:14.747: outbound SA from 20.1.1.2 to 20.1.1.1

```
(proxy 20.1.1.2 to 20.1.1.1 )
*Dec 28 21:18:14.747: has spi -1829425422 and conn_id 2001 and flags C
*Dec 28 21:18:14.747: lifetime of 3600 seconds
*Dec 28 21:18:14.747: lifetime of 4608000 kilobytes
*Dec 28 21:18:14.747: has client flags 0x0
*Dec 28 21:18:14.747: ISAKMP (0:15): deleting node 1098460553 error FALSE
 reason "quick mode done (await()"
*Dec 28 21:18:14.747: ISAKMP (0:15): Node 1098460553, Input = IKE MESG FROM PEER,
 IKE_QM_EXCH
*Dec 28 21:18:14.747: ISAKMP (0:15): Old State = IKE_QM_R_QM2
 New State = IKE_QM_PHASE2_COMPLETE
*Dec 28 21:18:14.767: IPSEC(key_engine): got a queue event...
*Dec 28 21:18:14.767: IPSEC(initialize_sas): ,
   (key eng. msg.) INBOUND local= 20.1.1.2, remote= 20.1.1.1,
    local_proxy= 20.1.1.2/0.0.0.0/47/0 (type=1),
    remote_proxy= 20.1.1.1/0.0.0.0/47/0 (type=1),
    protocol= ESP, transform= esp-des esp-sha-hmac ,
    lifedur= 3600s and 4608000kb,
   spi = 0x1D25013E(488964414), conn id= 2000, keysize= 0, flags= 0x4*Dec 28 21:18:14.767: IPSEC(initialize_sas): ,
   (key eng. msg.) OUTBOUND local= 20.1.1.2, remote= 20.1.1.1,
     local_proxy= 20.1.1.2/0.0.0.0/47/0 (type=1),
    remote_proxy= 20.1.1.1/0.0.0.0/47/0 (type=1),
    protocol= ESP, transform= esp-des esp-sha-hmac ,
    lifedur= 3600s and 4608000kb,
    spi= 0x92F52EF2(2465541874), conn_id= 2001, keysize= 0, flags= 0xC
*Dec 28 21:18:14.767: IPSEC(add mtree): src 20.1.1.2, dest 20.1.1.1, dest_port 0
*Dec 28 21:18:14.767: IPSEC(create_sa): sa created,
 (sa) sa dest= 20.1.1.2, sa prot= 50,
    sa_spi= 0x1D25013E(488964414),
    sa_trans= esp-des esp-sha-hmac , sa_conn_id= 2000
*Dec 28 21:18:14.767: IPSEC(create_sa): sa created,
   (sa) sa_dest= 20.1.1.1, sa_prot= 50,
     sa_spi= 0x92F52EF2(2465541874),
     sa_trans= esp-des esp-sha-hmac , sa_conn_id= 2001
```
<span id="page-19-0"></span>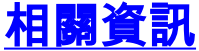

● [IPSec支援頁面](//www.cisco.com/en/US/tech/tk583/tk372/tsd_technology_support_protocol_home.html?referring_site=bodynav) • [技術支援 - Cisco Systems](//www.cisco.com/cisco/web/support/index.html?referring_site=bodynav)